# **CAT tools – 1**

### 1. CAT-Tools erklärt

Lesen Sie den Text unten (falls nötig suchen Sie im Internet nach) und beantworten Sie die folgenden Fragen:

- 1. Welche CAT-Tool Programme sind in Deutschland oft genutzt? Ist die Situation in der Tschechischen Republik ähnlich?
- 2. Was wird in Translation Memory gespeichert?
- 3. Was und wie hilft dem Übersetzer, wenn der zu übersetzende Text ähnliche Sätze umfasst?
- 4. Wozu dient eine Termbase? Wie hilft sie dem Übersetzer?
- 5. Was ist ein Segment in der CAT-Tools-Sprache?
- 6. Was kann nicht oder nur schwer mit CAT-Tools übersetzen? Warum?
- 7. Welche Vor- und Nachteile bringt Benutzung von CAT-Tools?

Falls Sie die Antworten nicht wissen, lesen Sie den folgenden Artikel:

<https://www.transmit-deutschland.de/cat-tools-wiki/>

#### 2. Mein erstes Projekt im Memsource online übersetzen

- 1. Datei "1 Uebungstext" aus IS herunterladen
- 2. Konto für Memsource erstellen und sich einloggen

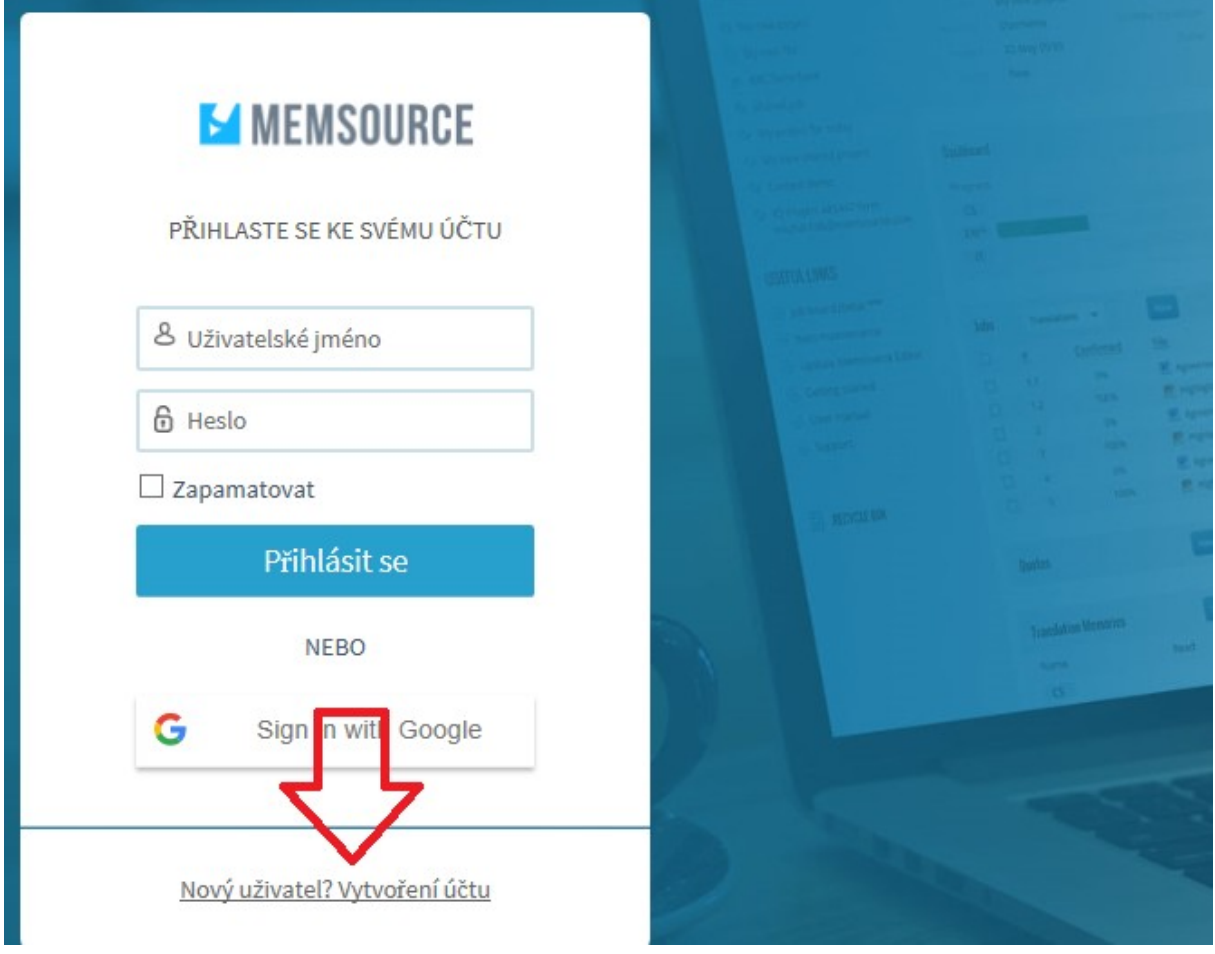

2. Projekt erstellen:<https://www.youtube.com/watch?v=587ba8o0GRI&feature=youtu.be> <https://help.memsource.com/hc/en-us/articles/360001721891-Lesson-1-Create-a-Project>

3. Die Datei Online übersetzen: [https://www.youtube.com/watch?v=H-Qhr\\_qMFgs](https://www.youtube.com/watch?v=H-Qhr_qMFgs)

(Zu Hause, wenn Sie memsource editor herunterladen, können Sie auch diese Anleitung benutzen<https://www.youtube.com/watch?v=9RTSn4WvQl8> )

Wenn Sie Hilfe mit Memsource brauchen, klicken Sie auf das "Help" unten:

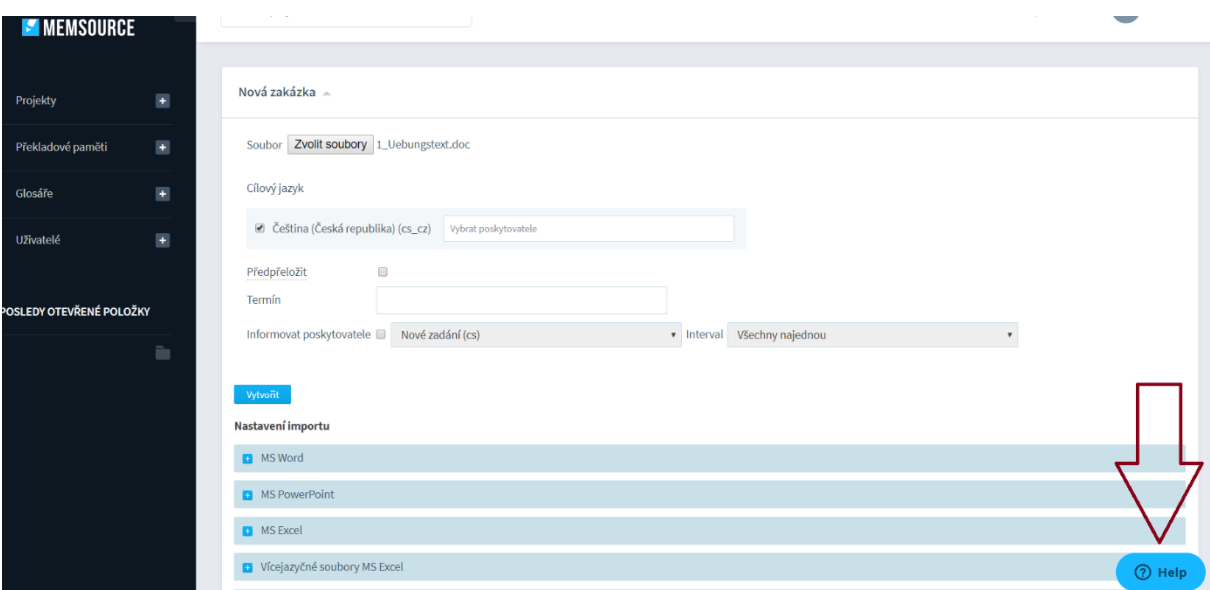

Und auch Google kann helfen.

#### **Für zu Hause:**

#### Memsource

Sie können übersetzen und Ihre Übersetzungen verwalten:

- Mit Desktop Editor offline an Ihrem Computer (Editor kann hier heruntergeladen werden <https://www.memsource.com/download/>)
- Online, aus jedem Computer über den Internetzugang verfügt
- Mobile App

Wenn Sie mit dem Desktop Editor arbeiten, kontrollieren Sie, ob Sie eingeloggt sind, sonst wird nichts in Ihr Memsource Cloud gespeichert und Sie können auch weder TM, TB noch Machinelle Übersetzung benutzen.

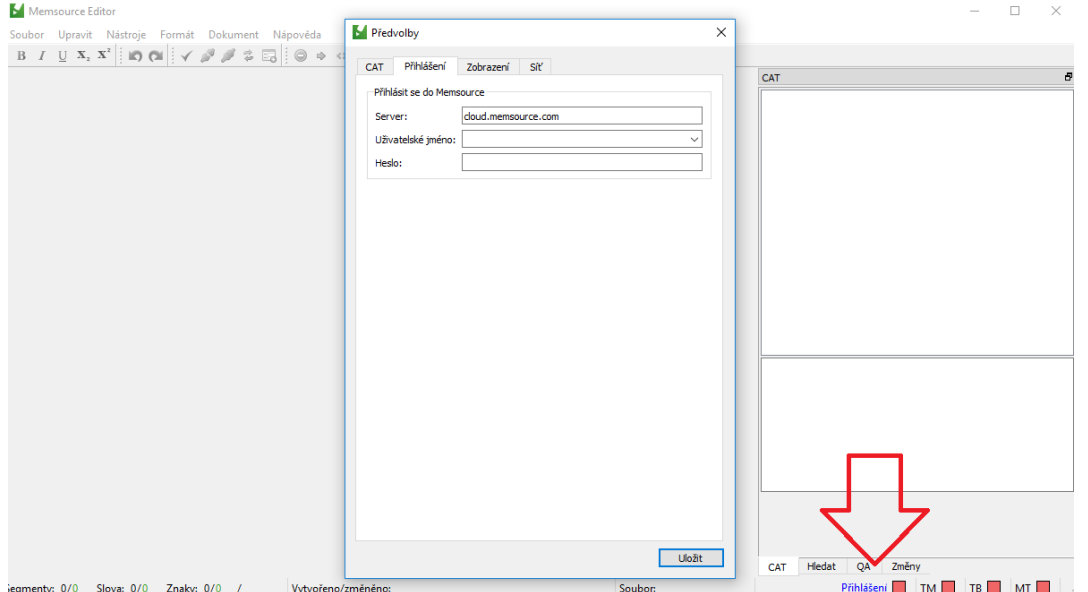

### **CAT-Tools – 2**

### **1. Translation memory / Překladová paměť**

- 1. Z čeho se skládá TU (translation unit)?
- 2. Je možné přidat do existující TM v programu Memsource další TU, aniž bychom daný text překládali? Jestli ano, jak?
- 3. Co to znamená "Align" a k čemu to lze použít?
- 4. Co jsou to "Matches" a jak se používají v Memsource?

[https://help.memsource.com/hc/en-us/articles/360001723091-Lesson-2-How-to-Create-and-](https://help.memsource.com/hc/en-us/articles/360001723091-Lesson-2-How-to-Create-and-Manage-Translation-Memories)[Manage-Translation-Memories](https://help.memsource.com/hc/en-us/articles/360001723091-Lesson-2-How-to-Create-and-Manage-Translation-Memories)

<https://help.memsource.com/hc/en-us/articles/115003692212-Translation-Memories>

#### **Úkol 1.**

Vytvořte nový projekt s názvem ALIGN, vytvořte novou TM s názvem TM\_ALIGN\_DE\_CZ;

Otevřete tuto TM a klikněte na "align"; vyberte jeden zdrojový a jeden cílový soubor; jako zdrojový soubor nahrajte 1 Uebungstext a jako cílový svoji přeloženou verzi souboru 1 Uebungstext CZ

Výsledný .xls soubor importujte do TM\_ALIGN\_DE\_CZ; do zakázky nahrajte soubor 2\_Uebungstext a přeložte pomocí TM\_ALIGN\_DE\_CZ

# **2. Proofreading/Korektura**

- 1. Co je to "sledování změn" ("track changes") a k čemu to lze použít? (Pokud vůbec nevíte, podívejte se např. do wordu/revize/sledování změn)
- 2. Lze funci "sledování změn" používat v Memsource editoru?
- 3. Jak mohu provést korekturu v Memsource?

[https://wiki.memsource.com/wiki/Show\\_Changes](https://wiki.memsource.com/wiki/Show_Changes)

## **3. Termbase / Glosář (terminologická databáze)**

- 1. Co je to termbase, co v ní ukládáme a jak se vytvoří?
- 2. Jak přidáme do termbase nový termín?
- 3. Jak můžeme přidat více termínu najednou?

4. Když chceme při velkém překladovém projektu, na kterém pracuje více překladatelů, překládat termín "termbase" jako "glosář" a ne jako "terminologická databáze", jak toho dosáhneme?

<https://help.memsource.com/hc/en-us/articles/115003681851-Term-Bases>

#### **Úkol 2**

V bezplatné verzi Memsource lze zpracovávat pouze 2 soubory současně – proto vymažte nepotřebné projekty

Založte nový projekt; vytvořte novou TM i TB; do TB nahrajte termíny uvedené v souboru 3 TB Uebungstext DE CZ; jako soubor k překladu nahrajte 3 Uebungstext; při překládání souboru 3\_Uebungstext zkuste do TB přidat alespoň dva další termíny a u jednoho uvést "zakázaný" překlad.